ScholarOne Manuscript

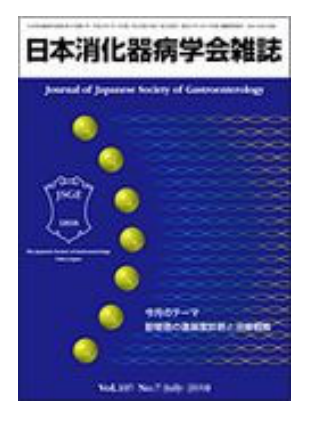

# 日本消化器病学会雑誌 オンライン投稿マニュアル

① ログイン ② ③ アカウント作成

- ④ メインメニュー
- ⑤ ダッシュボード
- ⑥ Step 1: 題名、種別、要旨
- ⑦ Step 2:ファイルアップロード
- **8 Step 3:索引用語など**
- ⑨ Step 4:著者
- ⑩ ⑪ Step 5:設問
- ⑫ Step 6: 確認・投稿
- ⑬ 投稿完了
- ⑭ 修正論⽂の作成
- 15 審査結果 (査読コメント)への回答を入力
- ⑯ 変更箇所の修正、提出完了

※投稿規定も確認の上、ご登録ください。

2021/3/8

## 1 ログイン

https://mc.manuscriptcentral.com/jjsg にアクセスします。

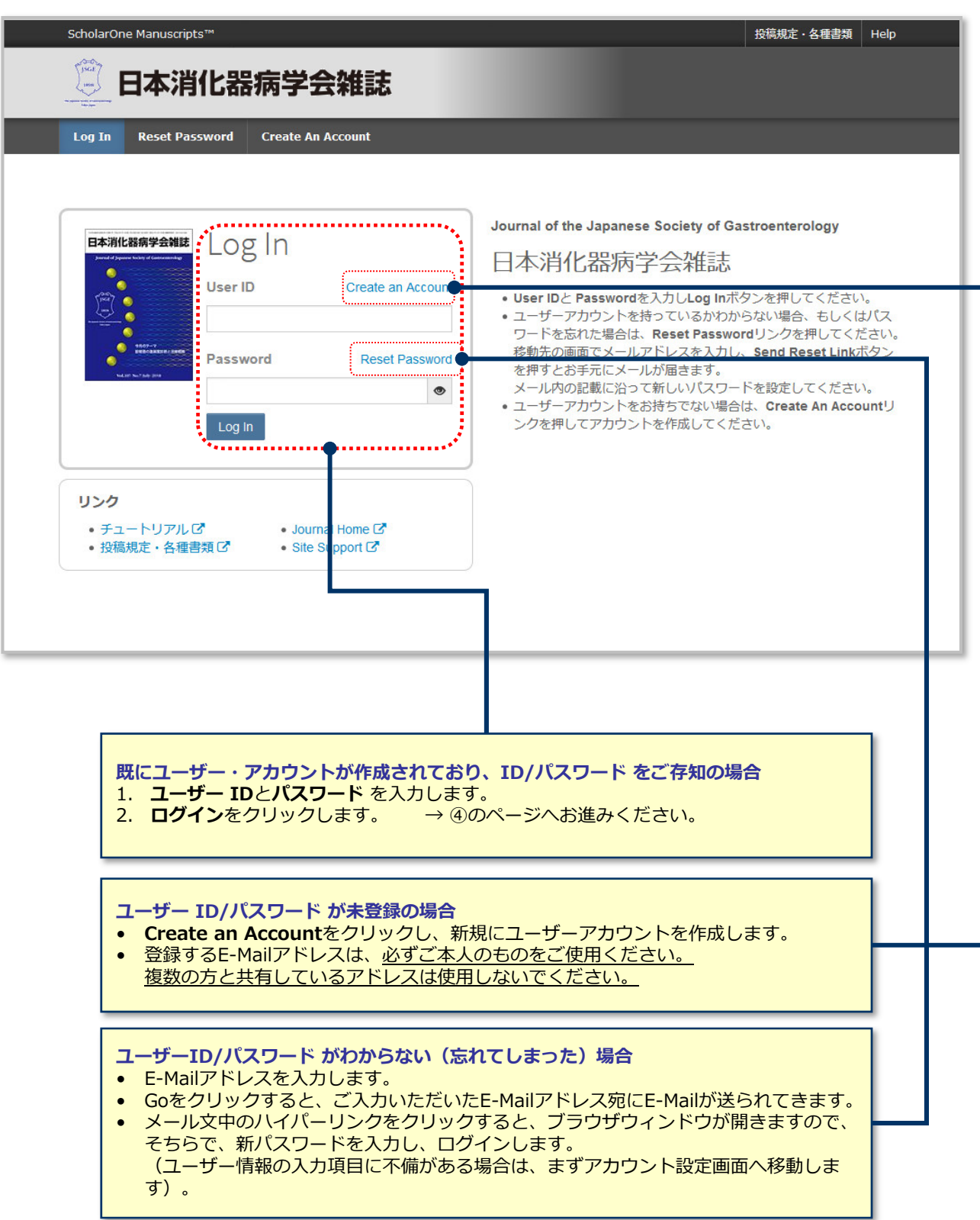

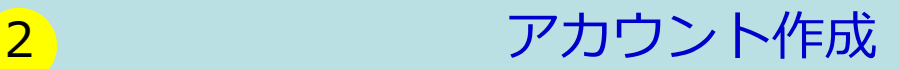

#### **必須項目 (req) はすべて入力してください。**

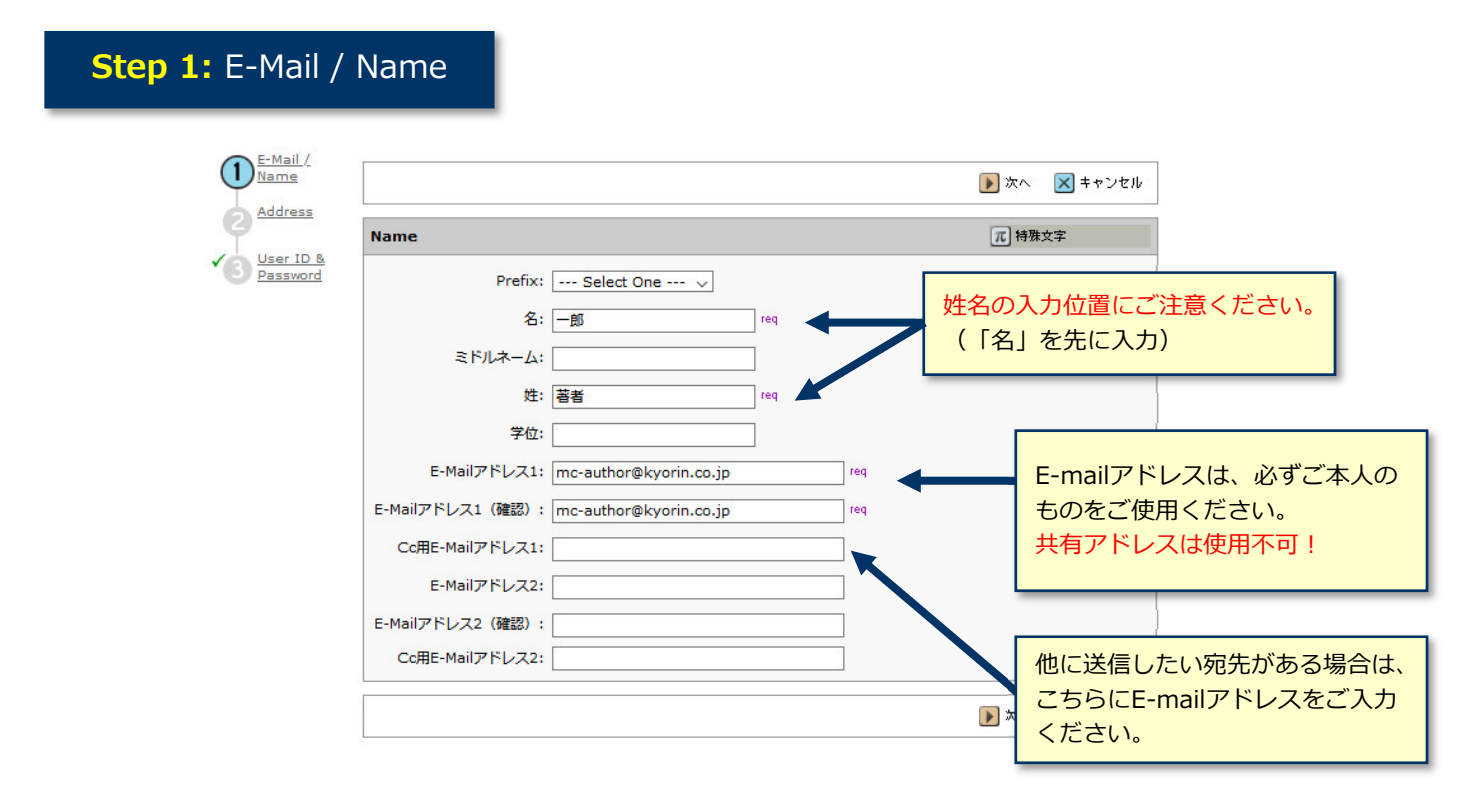

#### **Step 2:** Address

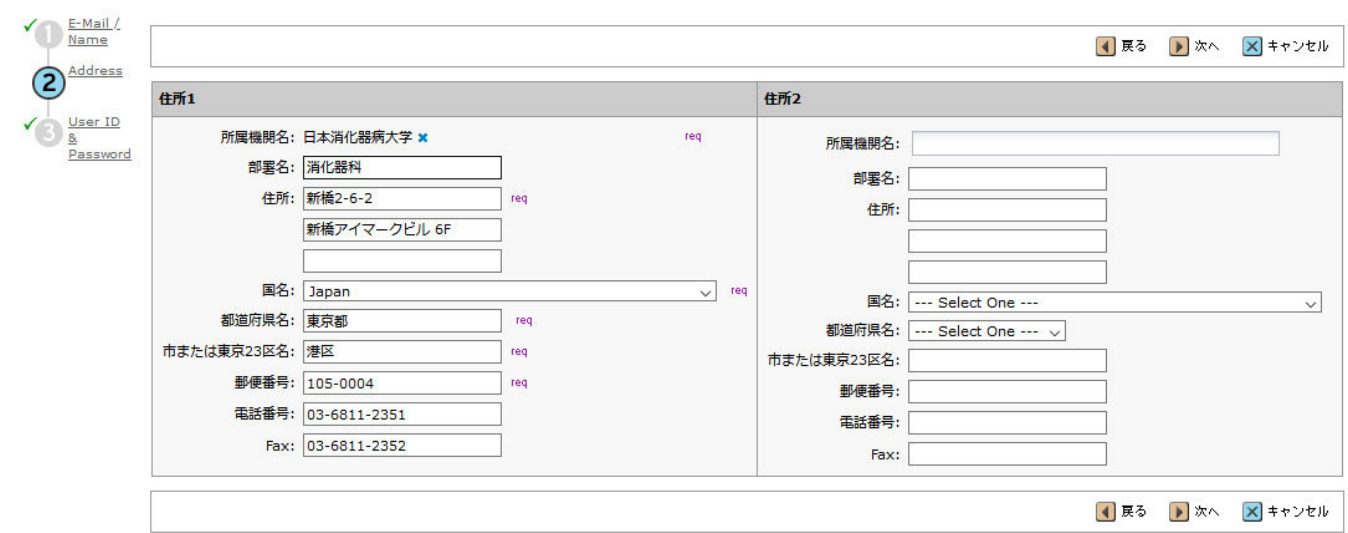

#### **Step 3:** User ID & Password

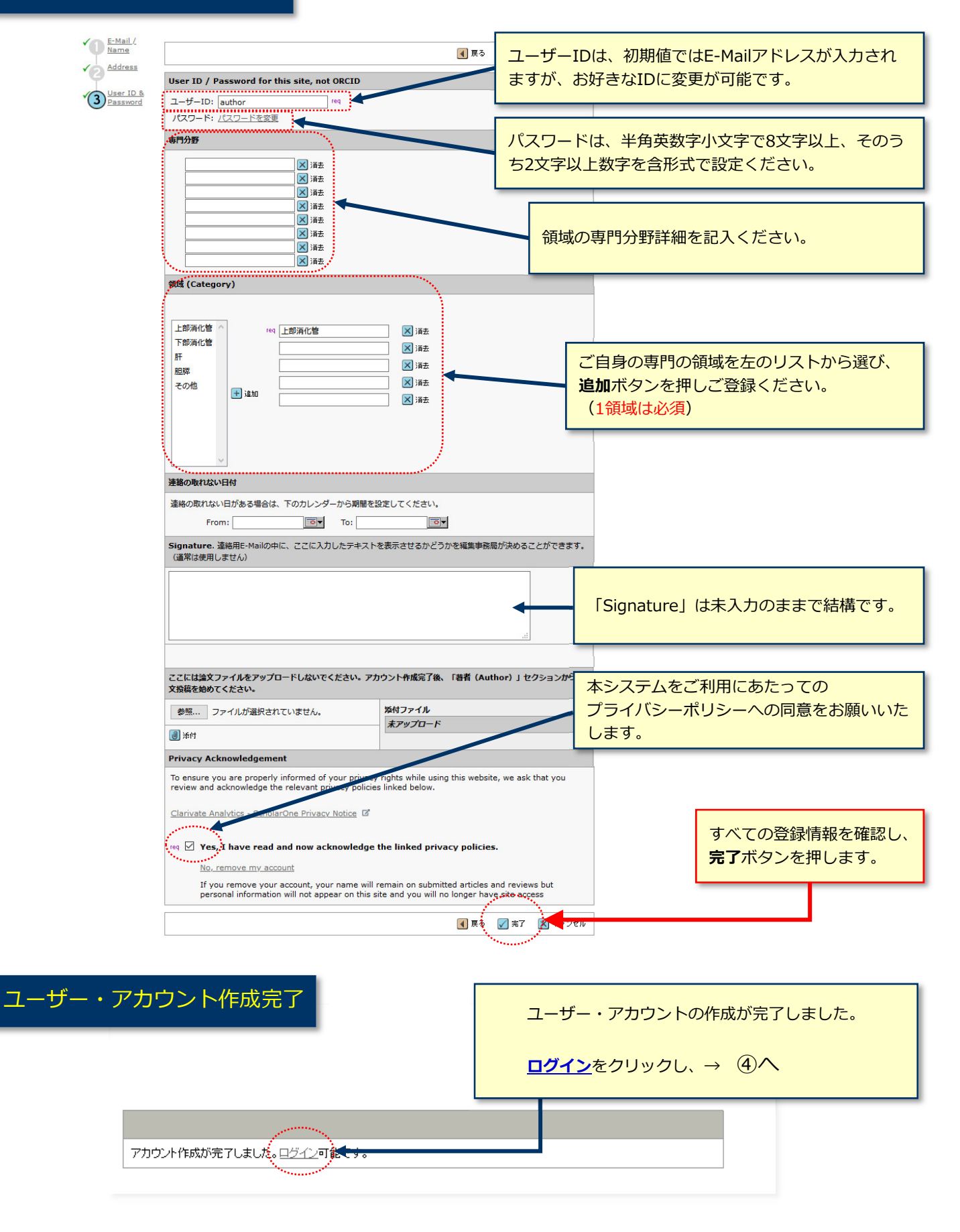

## 4 メインメニュー

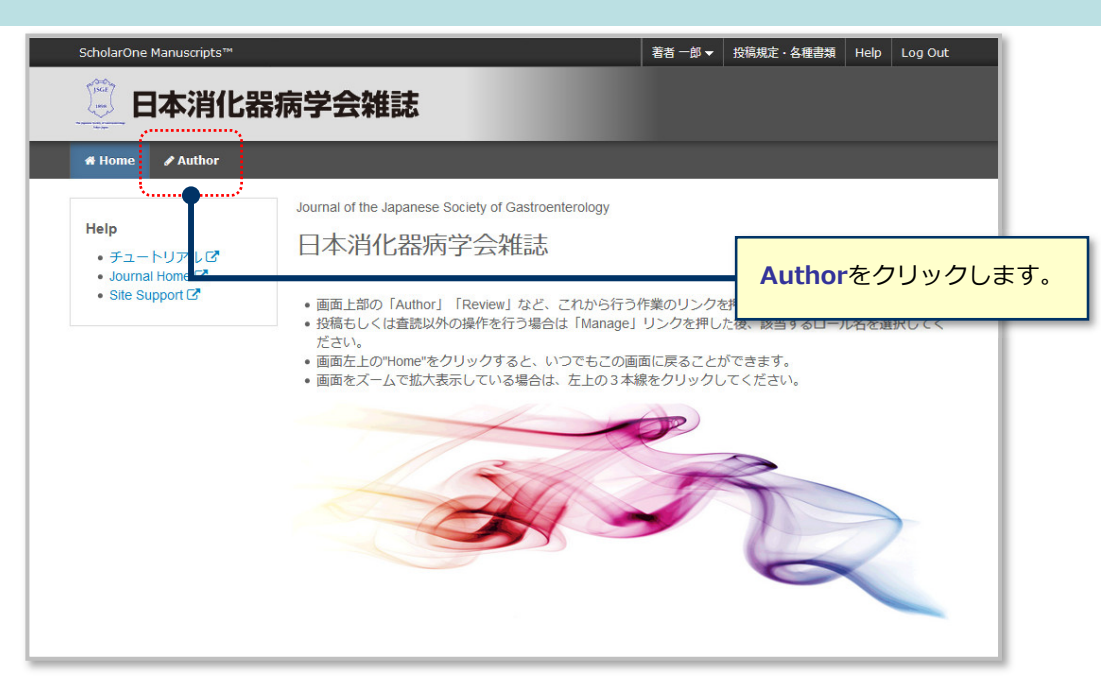

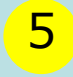

## 5 ダッシュボード

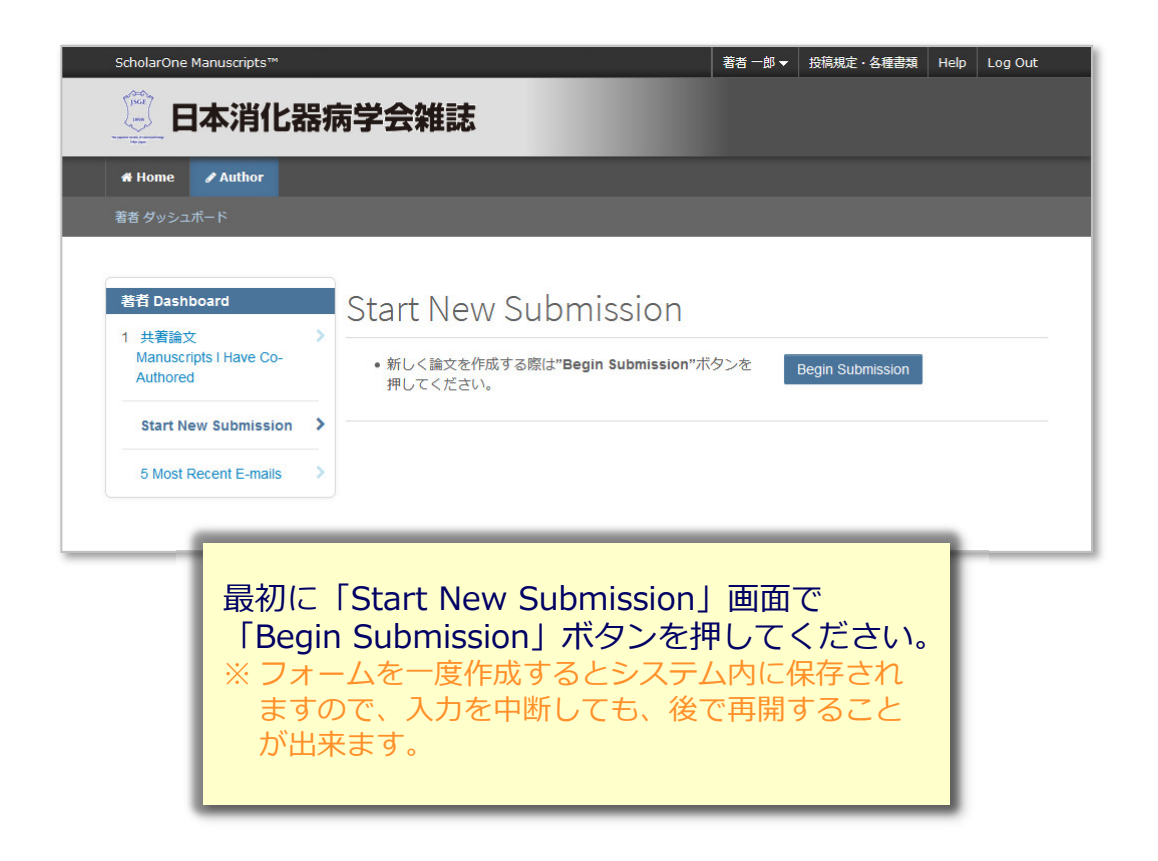

# <mark>6</mark> Step 1: 題名、種別、要旨

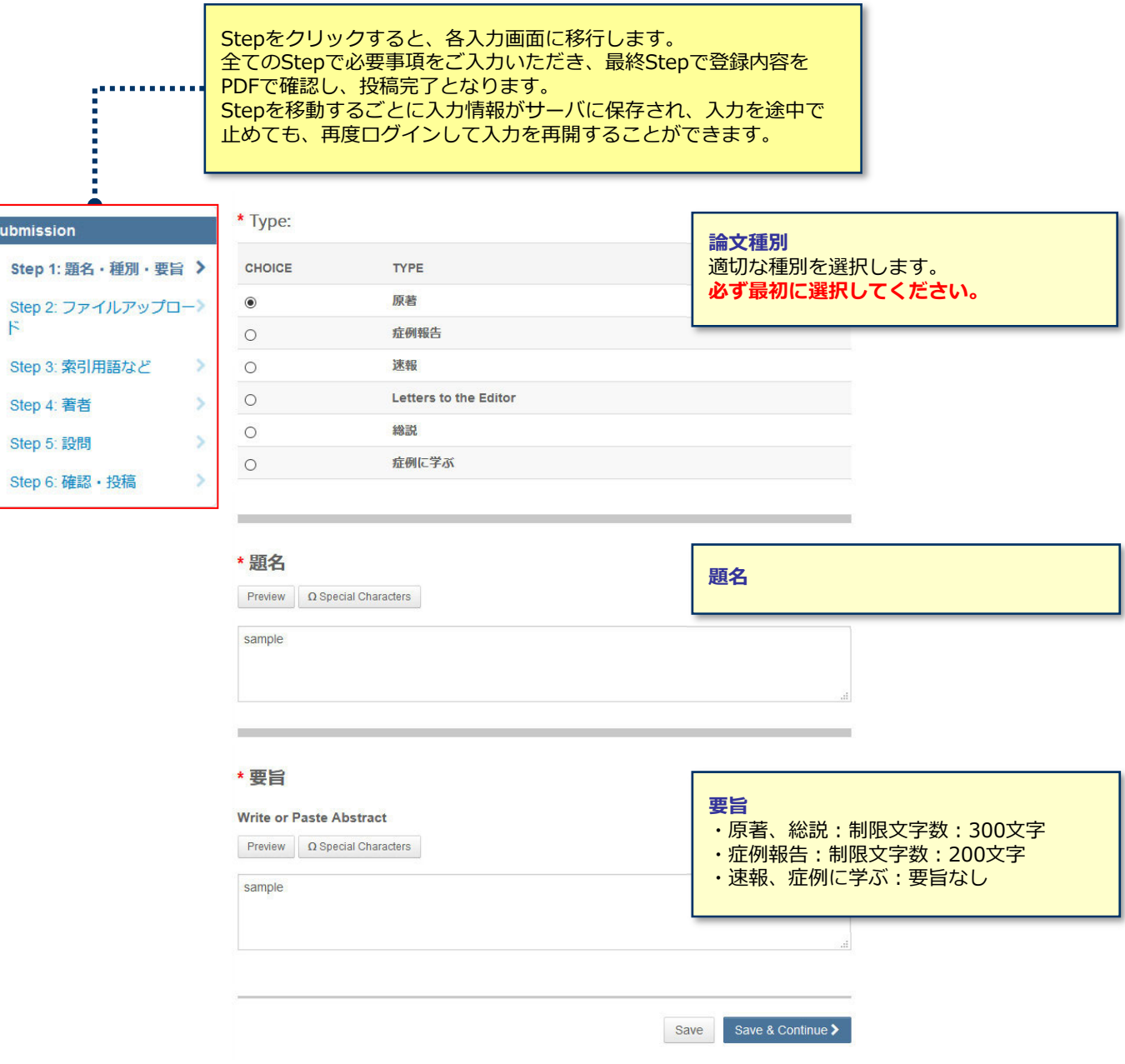

Submis

#### **この画⾯では論⽂ファイルのアップロードを⾏います。**

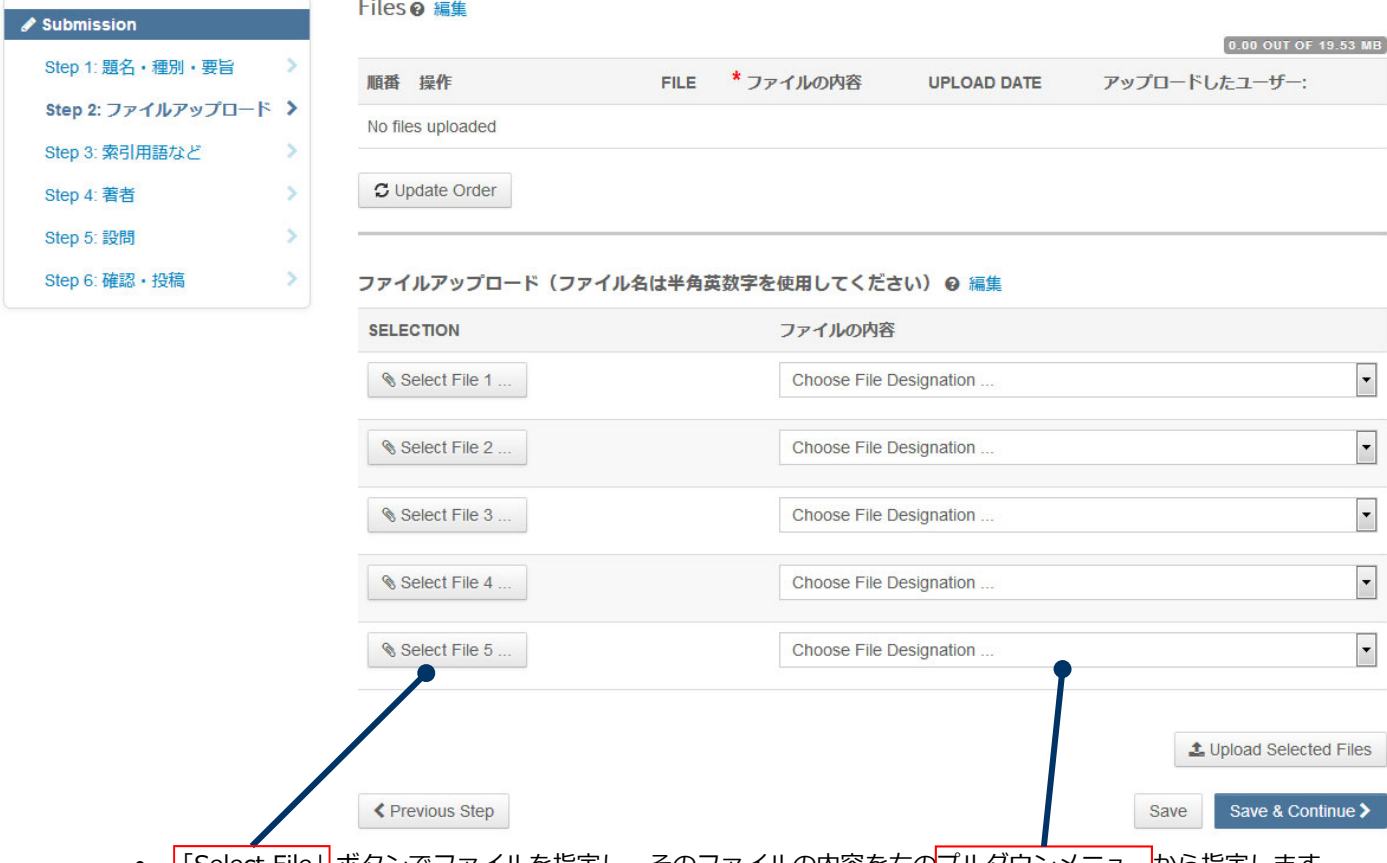

- |ISelect File」|ホタンでファイルを指定し、そのファイルの内容を右のフルタウンメニューから指定します。
- I Upload Selected Files」ボタンを押すとファイルかアッフロードされます。
- 一度にアッフロードできるファイル数は5つまでです。5つ以上のファイルかある場合は、<u>回数を分けてアッ</u> <u>プロードします。 </u>5ファイルのアップロード処理が完了しますとFile Upload欄が空になりますので、処理完 了後にファイルを追加してください。

**Main Document** (本文)

- アップロードするファイルには、画⾯で登録したタイトル、要旨、キーワード等も含めてください。
- 掲載論文の欄外に表示するCorresponding authorのお名前とE-mail addressを記載してください。

**Figure、Table**(図、表)

- 本文とは別のファイルでアップロード願います。
- 原則として5点以内でお願いします。

#### ※**アップロード可能なファイルフォーマット**

- DOC(X)、XLS(X)、PPT(X)、JPG、TIFF、GIF、AI、EPS
- ファイル名は半角英数字で入力し、必ず拡張子を付けてください。(拡張子がない場合、PDFが作成されま せん。)

## 8 Step 3: 索引用語など

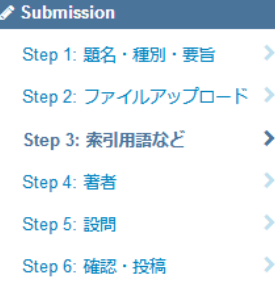

### Step 3: 索引用語など

論文のキーワードを入力し、「Add」ボタンを押してください。<br>カテゴリーはプルダウンメニューから選択してください。 スカが済みましたら、右下の「Save & Continue」ボタンをクリックします。

 $*$  = Required Fields

Ń

٨

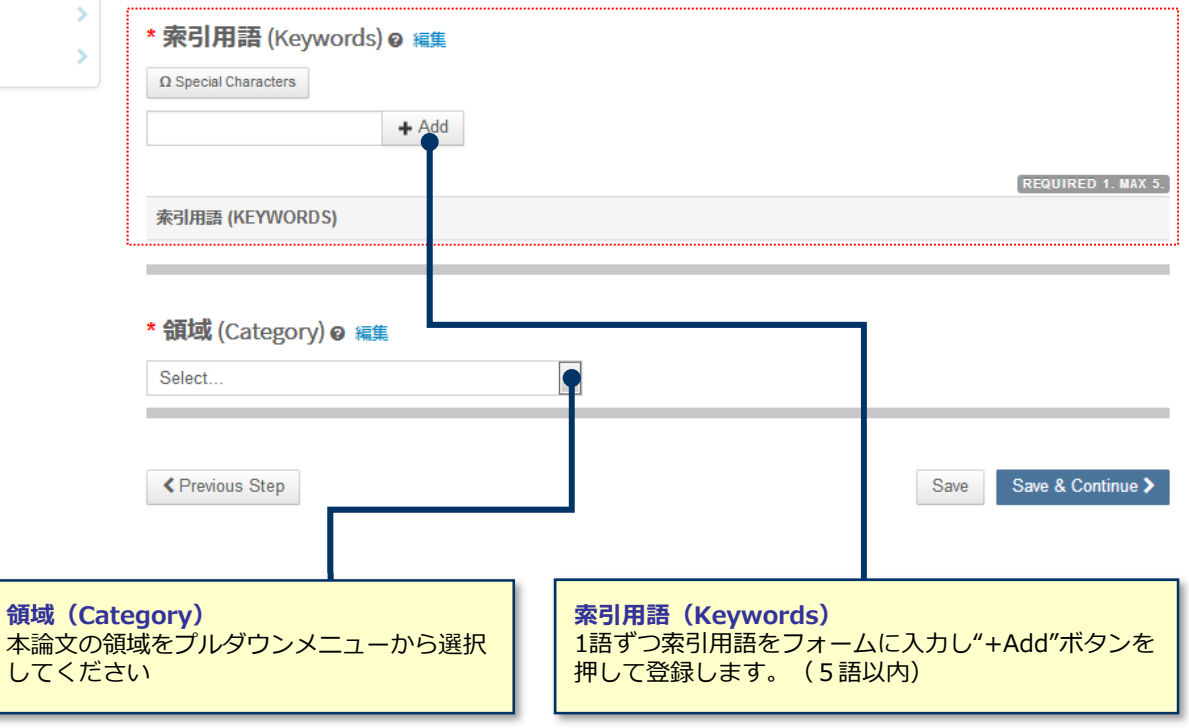

# 9 Step 4: 著者

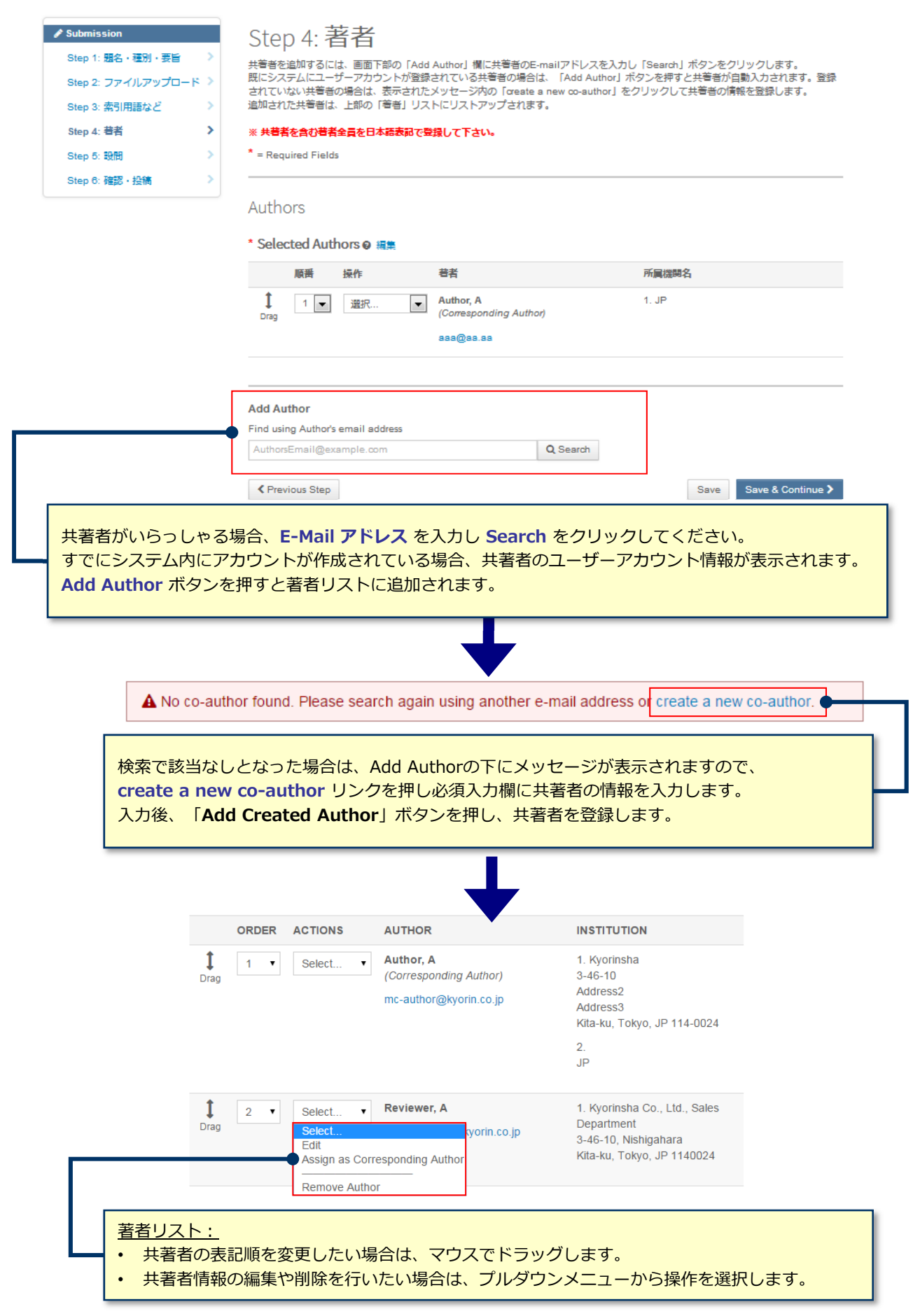

## 10 Step 5: 設問

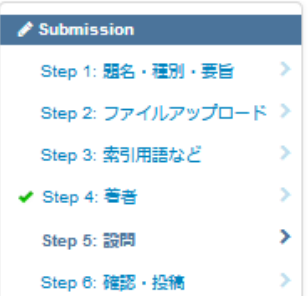

#### Step 5: 設問

- 「カバーレター」をテキストボックスに入力してください。
- 「誓約書」「投稿時チェックリスト」のファイルを1つのファイルにしてアップロードしてください。
- 非会員の共着者が含まれている場合、「非会員共著者の役割や買献内容」をテキストボックスに入力してください。また、「非会員共

「Select File」ポタンをクリックし、ファイルを選択して「Attach File」ポタンをクリックします。<br>その後、下の質問にそれぞれ回答してください。

このは、「つへん」といい。<br><mark>智約書】】 投稿時チェックリスト】】 非会員共著者の役割記載書】</mark>

 $*$  = Required Fields

#### \*カバーレター・誓約書● 編集

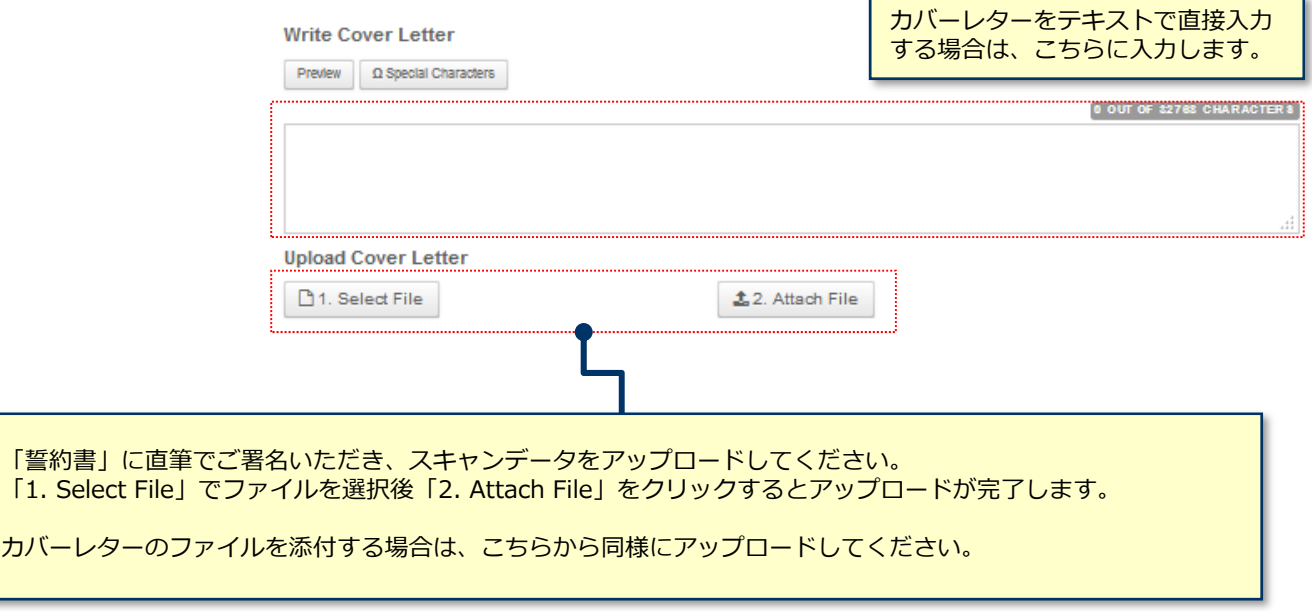

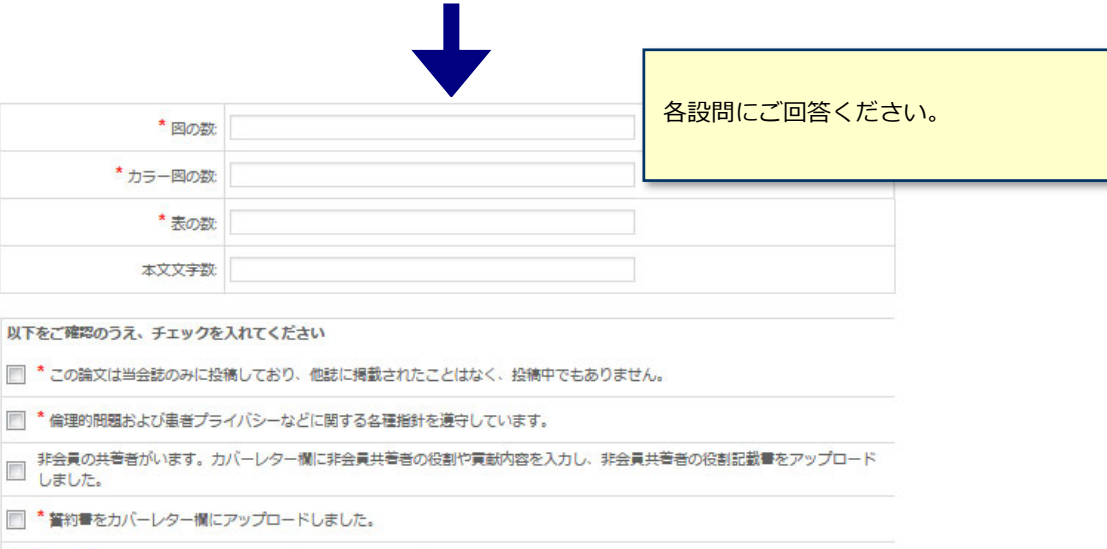

■ \* 投稿時チェックリストを記入し、カバーレター欄にアップロードしました。

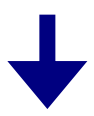

#### 11 Step 5: 設問 (つづき 倫理指針、利益相反申告)

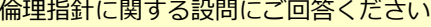

#### 倫理指針等 (必須):

- 文部科学省,厚生労働省による「人を対象とする医学系研究に関する倫理指針」ならびに「臨床研究法」を<br>はじめとする,臨床研究に関連する規制に基づき,研究実施に関する倫理審査委員会等の審査状況について<br>確認を行います.投稿内容について,設問1~2で談当する項目をそれぞれひとつご選択下さい.
- ※日本消化器病学会への論文投稿に際しては、倫理審査が必要な発表は、必ず所属施設又は関連の大学病
- ※ 日本用化器房子学への属又技幅に配しては,価望器量か必要な発表は,必9所属施設又は関連の入子房を設・用している。<br>「防止を持つ倫理審査制度を利用し承認を得たうえで投稿下さい、<br>※ キチェックリストは投稿者に臨床研究を行う上で,順守すべき倫理指針を再認識していただくことを目的<br>と、主要の場合は、これに利用について、音読受責が今異議があった論文は,構集委員会で検証を行い,倫<br>理審査状況が適切でないと判定された場合は,不採用となりますのでご
- 
- 認下さい
- 外は、全て倫理審査が必要となります
- 設問1:研究内容について(いずれかひとつの項目にチェック)※必須:
- A: 以下に当てはまる研究 (当てはまる場合はいずれかにチェック:複数回答可)
- □ 9例以下をまとめた研究性のない症例報告
- 傷病の成因・病態の理解,傷病の予防・診断・治療方法の改善,有効性・安全性の検証を通じて,人の健<br>康の保持増進または傷病からの回復・生活の質の向上に資する知識を得ることを目的としない報告等※.<br>※(例):①期に治療方法の紹介,教育・トレーニング方法の紹介,②施設の医療体制や受診率向上の取<br>り組みに関する紹介  $\Box$
- □ 論文や公開されているデータベース、ガイドラインのみを用いた研究。
- □<br> 既に学術的な価値が定まり,研究用として広く利用され,かつ,一般に入手可能な試料·情報を用いた研<br>□ <del>av</del>
- □ 既に匿名化されている試料・情報 (特定の個人を識別できない状態に加工され, 自他問わず対応表がどこ<br>□ にも存在しないもの) を用いた研究. 但し, 体細胞由来のゲノムデータ解析は除く.
- □ 既に作成されている匿名加工情報または非識別加工情報を用いた研究
- □ 法令に基づく研究 (臨床研究法, 再生医療等安全性確保法は除く)
- 
- 人体から分離した細菌、カビ、ウイルス等の微生物の分析等を行うのみで、人の健康に関する事象を研究 □ 人体から分離した細[<br>□ の対象としない研究.
- □ 動物実験や一般に入手可能な細胞 (iPS 細胞, 組織幹細胞を含む) を用いた基礎的研究
- □ 海外で実施された研究 (研究対象となった試料・情報が日本のものは除く) , 但し, 実施した国の規定は<br>□ 遵守していることが必要.
- B1:以下に当てはまる研究
- 
- ・既存の試料・情報を用いる観察研究<br>通常診療の情報や診療で採取された生体試料の余剰分を用いるもの等,通常の診療行為(判断)に何ら影 **要を与えることが無ければ、前向き後ろ向きを問わない**
- ๑ェースることが無ければ,前回さ夜つ回さて呵わない。<br>・研究目的で新たに情報のみを取得する観察研究であって,侵襲を伴わない研究<br>心電図,体表US検査,心的侵襲のないアンケートを実施するものが含まれる.
- B2: 以下に当てはまる研究.
- ·研究目的で新たに情報を取得する際に侵襲または軽微な侵襲を伴う観察研究。
- 通常の診療行為 (判断) に何ら影響を与えないが、研究目的にX線撮影、CT等を実施する研究が含まれ
- 
- 、通市の必承ける(中町)に国う必备でラスないが、新カロ印にAlls版数、しい等を実施する新カルヨまれ、通信<br>- お完日的で新たに情報に加えて試料を取得する観察研究。<br>- 選挙の必要行為(判断)に何ら影響を与えないが、研究日的にCT、採血(通常診療に加えて量を追加する<br>- 場合も含む)、組織策取等を追加する優額あるいは軽微な優額を伴うものと、排泄物の採取など優額を伴わないものがある。
- C:「臨床研究法」の適用されない介入研究.
- 体外診断薬を用いた介入研究、医療手技や手術方法の評価を行う研究が含まれる
- 
- D1: 特定臨床研究以外の臨床研究(「臨床研究法」の遵守努力義務の対象となる研究)
- 既承認の医薬品·医療機器等を用いてそれらの有効性·安全性を評価する介入研究で、関連する企業から資 金提供が無い研究が該当する
- D2: 特定臨床研究 (「臨床研究法」の遵守義務の対象となる研究)
- 未承認・適応外の医薬品・医療機器等を用いる研究、または企業から資金提供を受ける介入研究が該当す
- E:以下に当てはまる研究.
- ・再生医療等安全性確保法に該当する研究
- 2歳はスエムは旅会にの
- 設問2:設問1でB1, B2, C, D1, D2, Eにチェックをされた研究は, 各研究が適用される規制に基づく委 日会の商査が必要となります 、<br>審査を受けていない場合は投稿できませんので、各研究に必要な審査については以下のサイトをご確認下さ
- 
- い.<br>・日本消化器病学会倫理指針<br>・自本消化器病学会における倫理指針(カテゴリー分類)<br>・・と本スご庭園(0.8.4)<br>・・と本スご庭園(0.8.4)
- · よくあるご質問 (Q&A)
- □ 必要な審査を受け、承認を得ている。 (委員会名称を以下に記載して下さい)
- ※上記の倫理に関する内容は、今後国の法律·法令·指針変更に伴い改定を行う可能性があります(2021年1
- 月現在 ッ。<br>※本指針は、日本腹部数急医学会作成の倫理指針を元に作成しています。

当該論文に関する著者全員の利益相反状態をご回答ください。 有の場合は「著者︓企業・団体名」と記載してください。 倫理指針に関する設問にご回答ください。

#### 日本消化器病学会雑誌: COI 申告書 日本**洞化器病学会雑誌:COI 申告書**<br>(著者全員について,投稿時から遡って過去3年間以内での発表内容に関係する企業・ 組織または団体*との*利<br>益相反状態を記載) 益HUIX:1Akb:せ.iC#Xノ<br>※親族: 配偶者、一親等内の親族、または収入・財産的利益を共有する者の申告事項 項目 **該当の状況 有の場合、企業・団体名の記載**  $\frac{2}{8}$  0無 0有 ① 企業や営利を目的とした団<br>体の役員、顧問職などの有無。<br>報酬額<br>(1つの企業・団体からの報酬 額が年間総額<br>のを記載) 100万円以上のも 親 〇無 〇有 ○無○有 ② 株の保有と、その株式から<br>得られる利益(1年間の本株式<br>による利益)<br>(1つの企業からの1年間の利<br>益が100万円以上、あるいは当 1 5の正案からの1年間の利<br>が100万円以上、あるいはil<br>株式の5%以上保有のものを 親 ○無 ○有  $\frac{4}{5}$  om on ③ 企業や営利を目的とした団<br>休から特許権使用料として支払<br>われた報酬<br>(1つの特許使用料が年間総額<br>100万円以上のものを記載) O無 O有 ④ 企業や営利を目的とした団<br>体より、会議の出席(発表有を拘束)<br>言など)に対し、研究者を拘束<br>こなど)に対し、研究者を検索<br>した日当、講演料などの報酬<br>料が年間総額50万円以上のも<br>料が無料<br>10のを記載  $\frac{1}{8}$  o = 04 料が年間総額5<br>のを記載) 5 企業や営利を目的とした団 ⑤金来や宮村を日的とした団<br>体がパンフレットなどの執筆に 全<br>対して支払った原稿料 全 〇無 〇有<br>F1つの企業・団体からの原稿 頁 〇無 〇有<br>科が年間施額50万円以上のも<br>のを記載) 6 企業や営利を目的とした回<br>体が契約に基づいて提供する研 体力突出に基ンいて旋状9つの<br>(行つの企業・団体から医学系<br>(行つの企業・団体から医学系<br>顔度(は同研究、受託研究<br>顔的に使途を決定し得る研究契<br>質的に使途を決定し得る研究契 質的に使途を決定し得る研究!<br>約金で実際に割り当てられた!<br>間総額100万円以上のものを訂<br>截) ⑦ 企業や営利を目的とした団<br>体が提供する奨学 (奨励) 高附 ・金<br>- (1つの企業・団体から、申告<br>- 各個人または申告者が所属する<br>- 審議座・分野または研究室に対し<br>- エー・申告者が産質的に使後を  $\frac{1}{4}$  0 = 0 = 0 + 編座・カ野または明光室に対し<br>て、申告者が実質的に使途を決<br>定し得る寄附金で実際に割り当<br>てられた年間総額100万円以上 てられた年間W<br>のちのを記載) ⑧ 企業等が提供する高附講座<br>(企業等からの寄附講座に所属 (全) 〇無 〇有<br>している場合に記載) ®そ**の他の修繕(研究、教**<br>育、診療とは確接に関係しない<br>断行、贈答品など)<br>特徴が年間5万円以上のものを<br>税継が<br>記載)<br>記載)

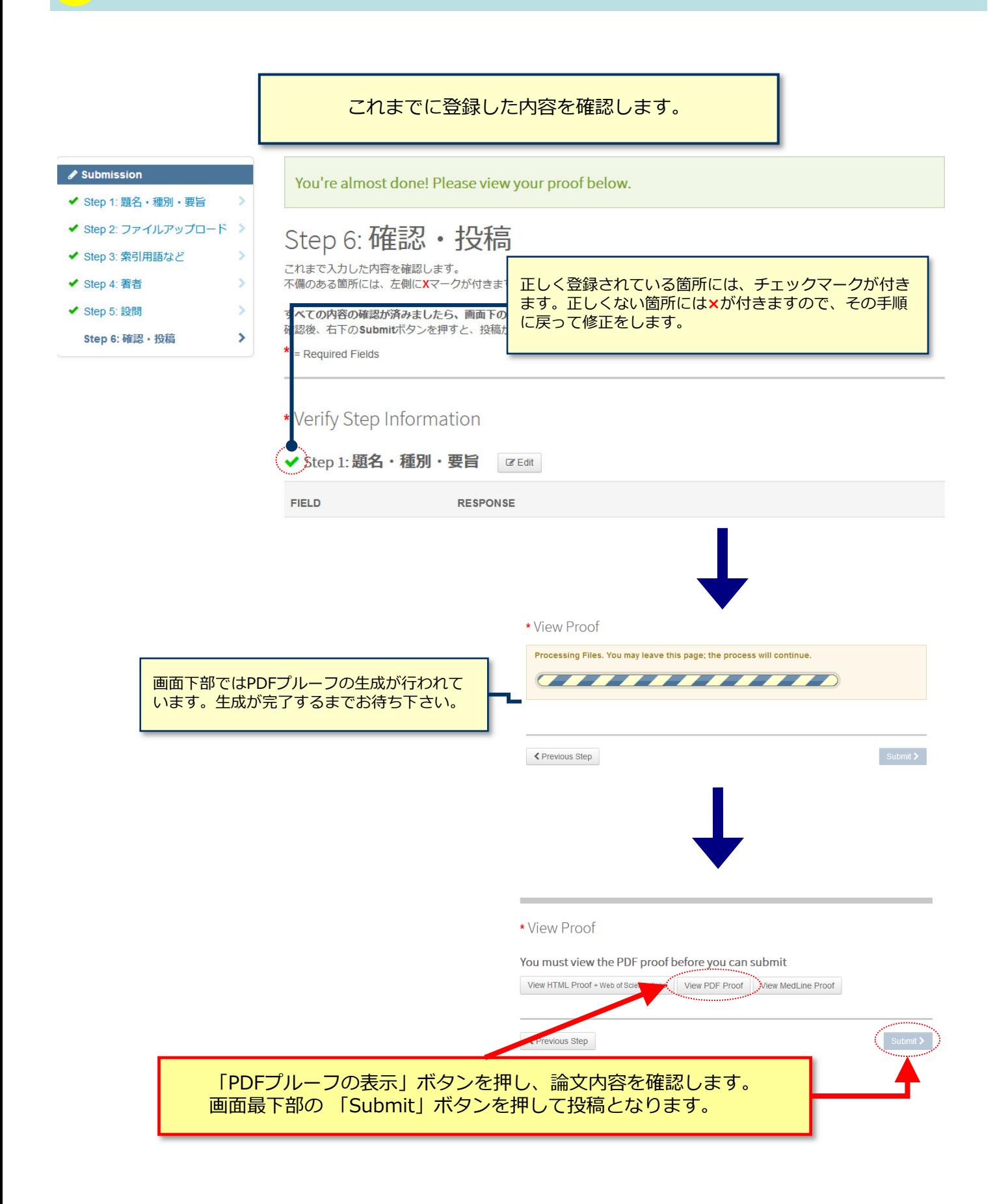

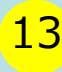

## 13 20 20 20 20 20 投稿完了

論文が提出されました。

#### Submission Confirmation

 $\bigoplus$  Print

Journal of the Japanese Society of Gastroenterologyへご投稿いただき、ありがとうございます。

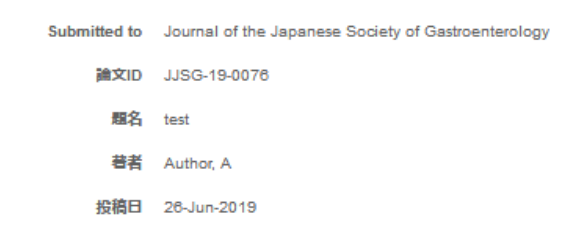

Author Dashboard >

#### **投稿完了です。**

① 投稿完了の通知メールが送信されますのでご確認ください。 ② **「Author Dashboard」**ボタンを押して、著者ダッシュボードに戻ります。

## 14 またり 14 修正論文の作成

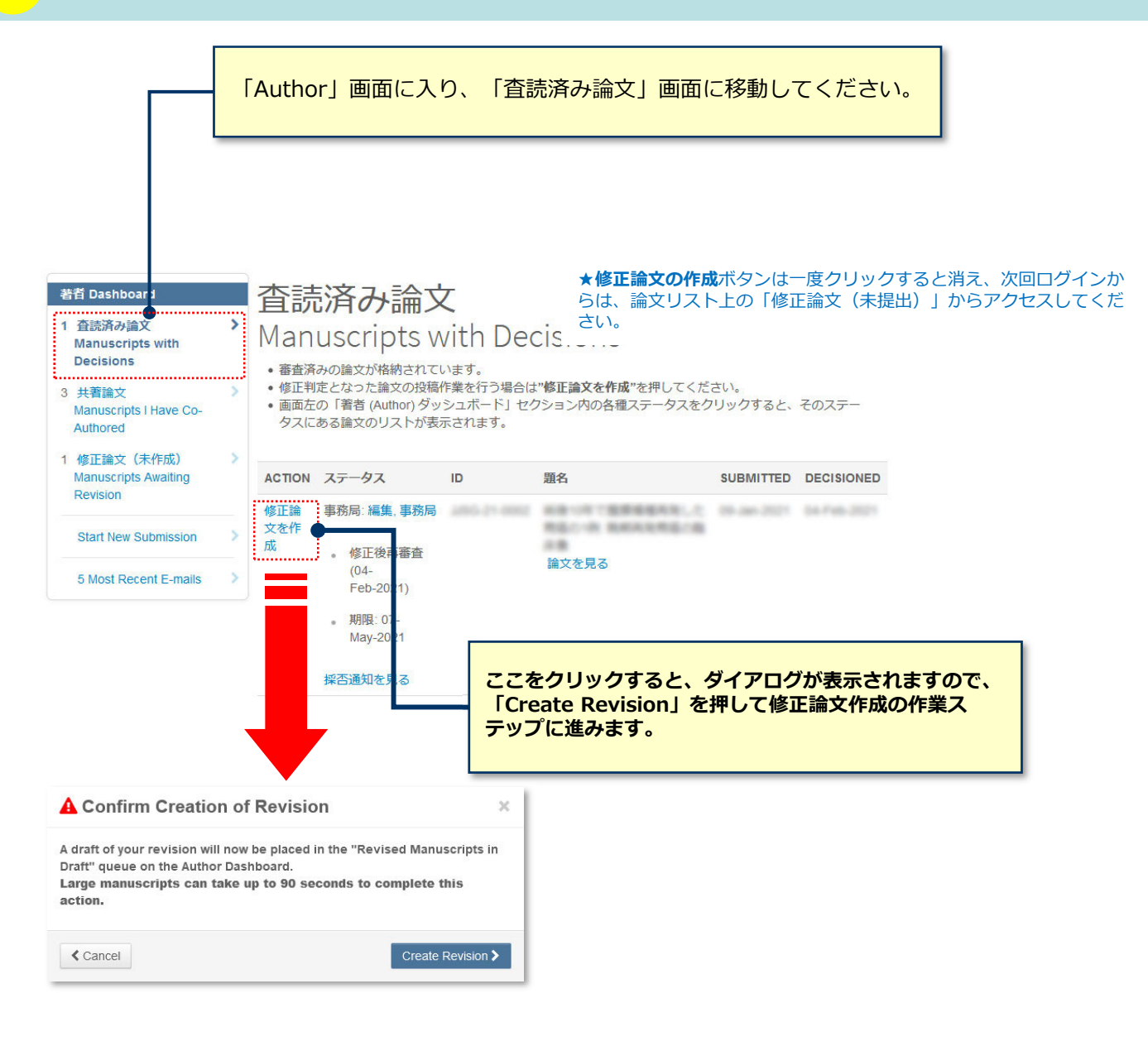

## 15 審査結果 (査読コメント)への回答を入力

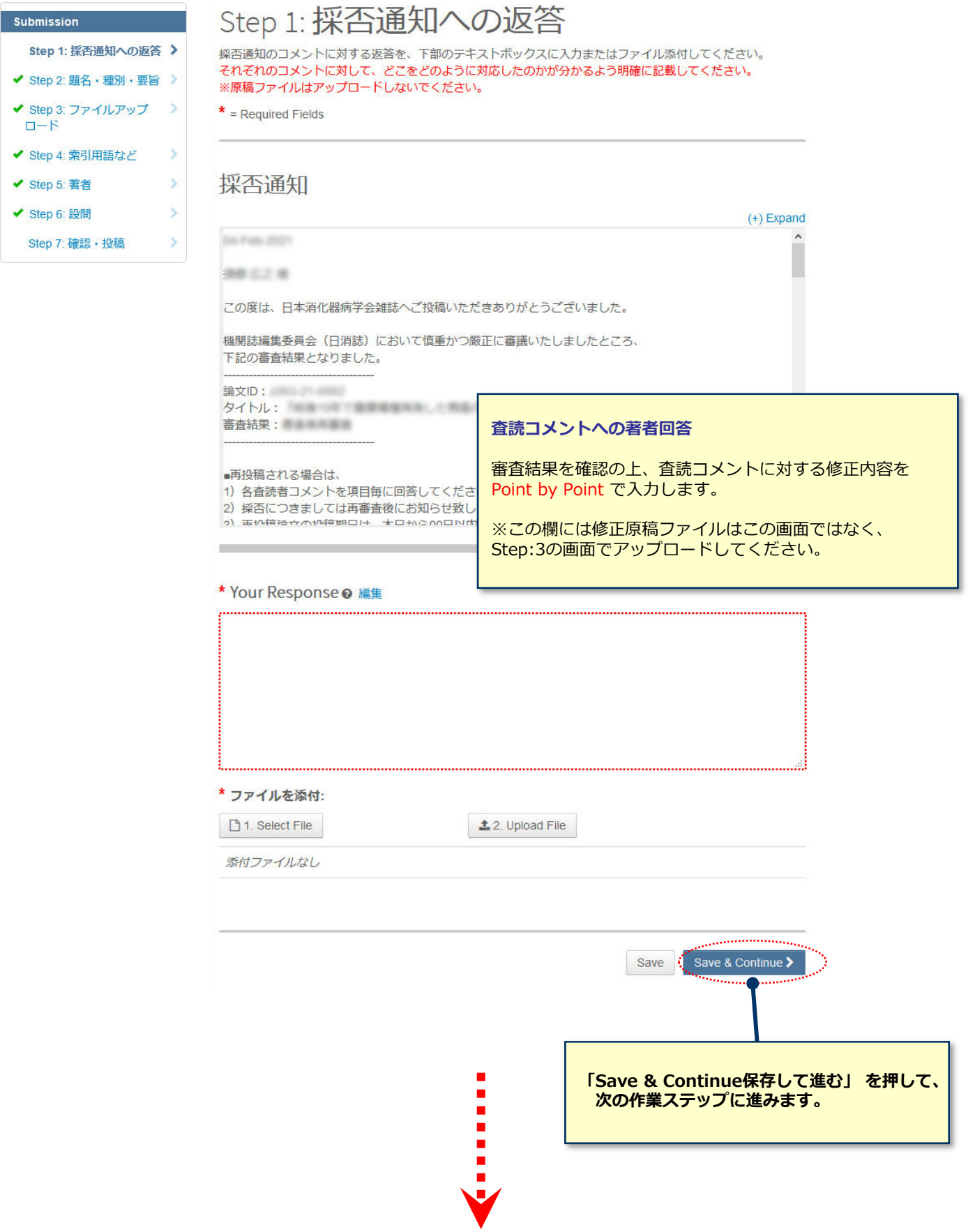

 $\checkmark$ 

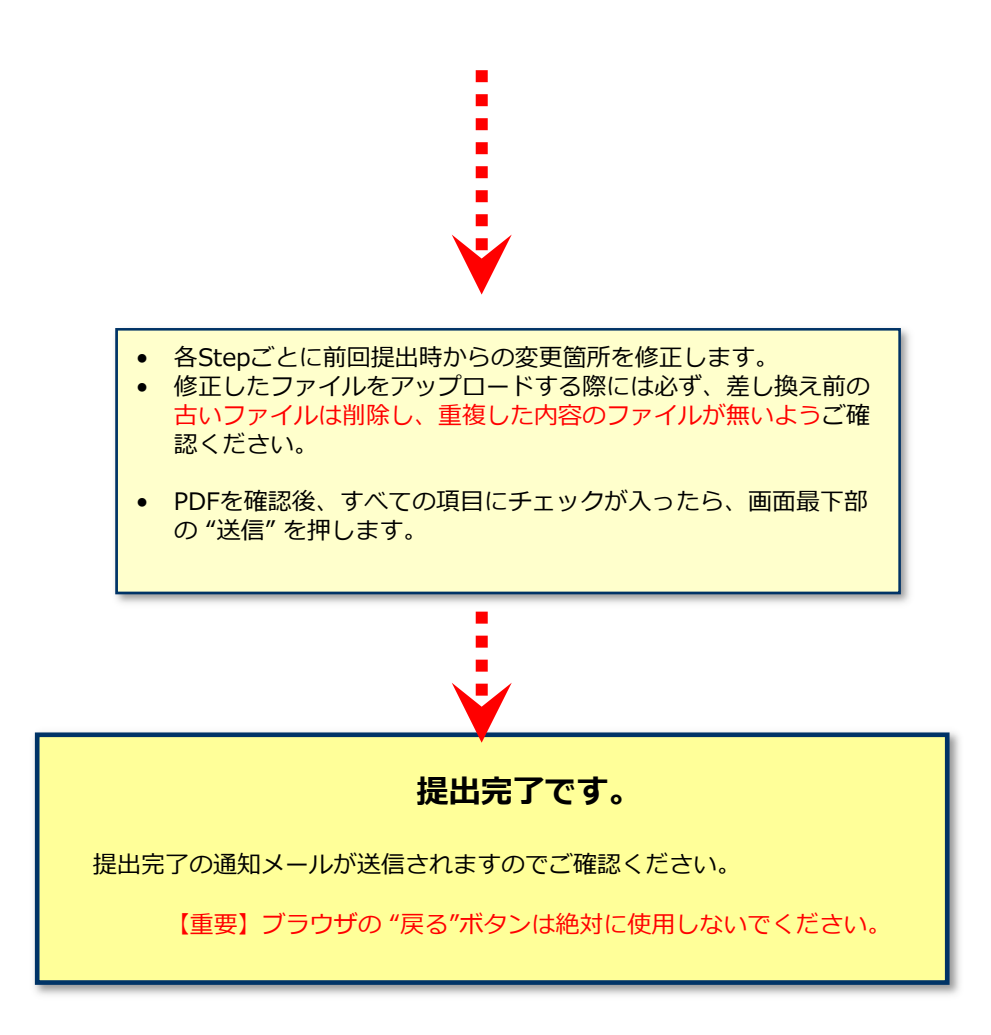